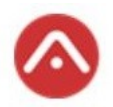

## Inloggning för första gången med ett nytt lösenord

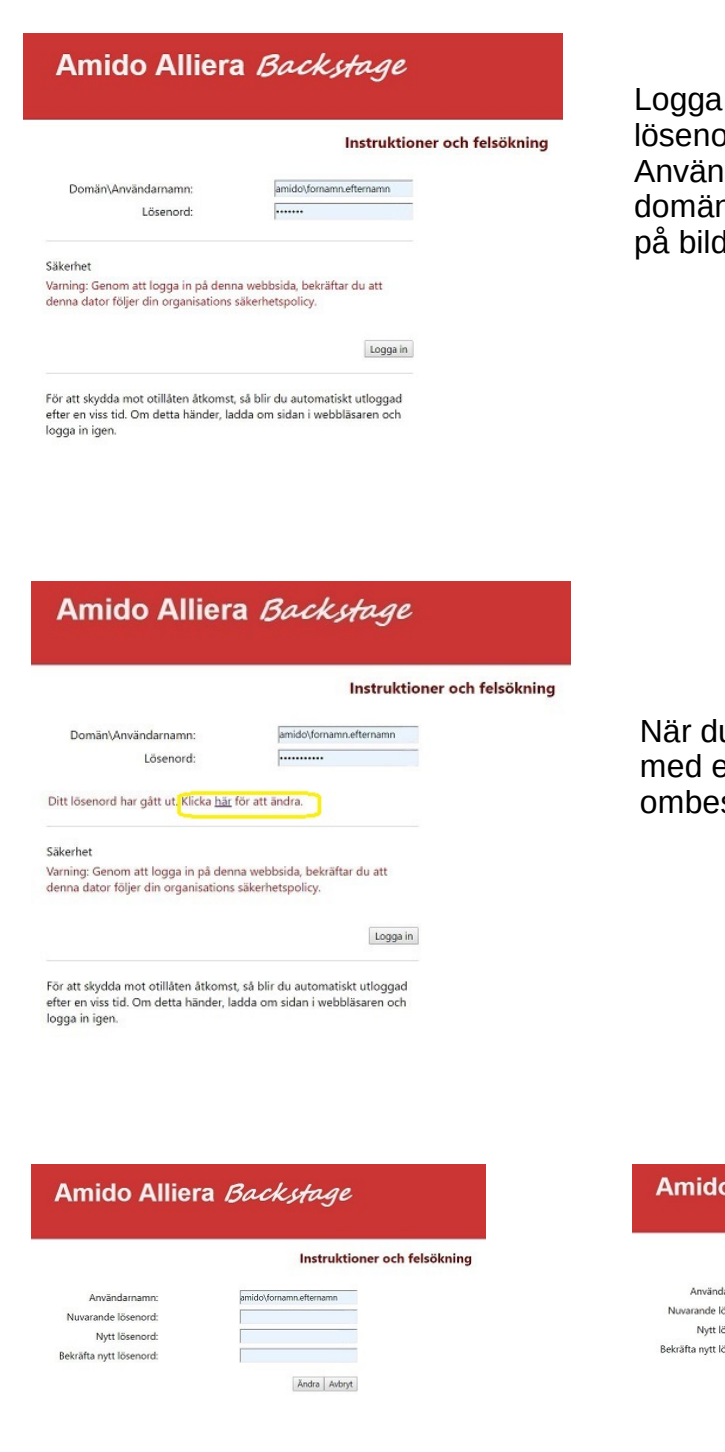

in i portalen med användarnamn och brd som du fått. darnamnet ska skrivas in med nnamn amido\ före, så som det ser ut len.

u loggat in för första gången ett nytt lösenord kommer du s byta med en gång.

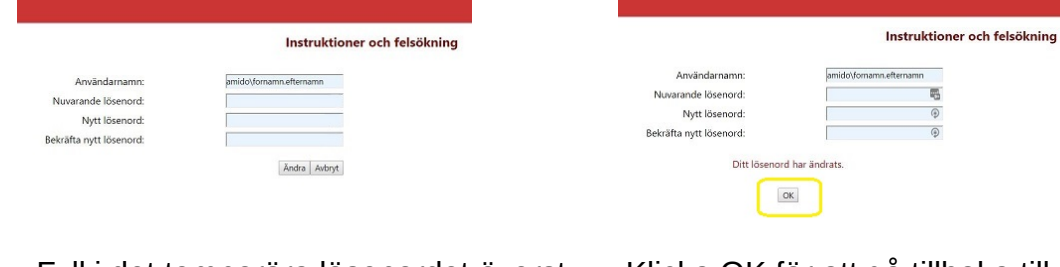

Fyll i det temporära lösenordet överst och sen det nya två gånger

Klicka OK för att gå tillbaka till inloggningsrutan och använd då det nya lösenordet Se sid 2

Alliera Backstage

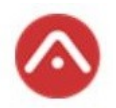

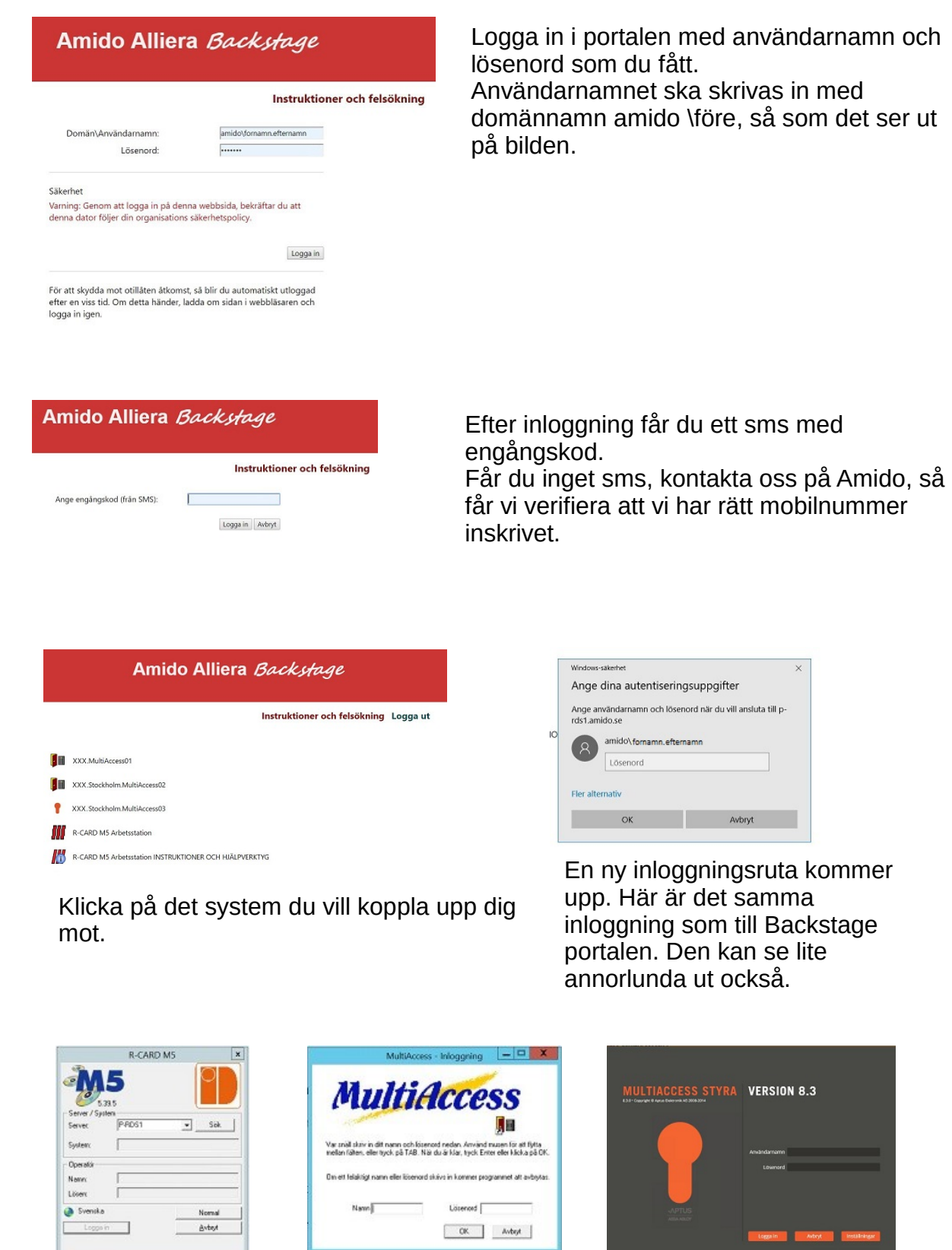

Logga in med ditt användarnamn och lösenord för respektive system.